# **ActiveControl - Quick Setup Guide**

6.10 — Last update: 8 September 2020

Basis Technologies

# **Table of Contents**

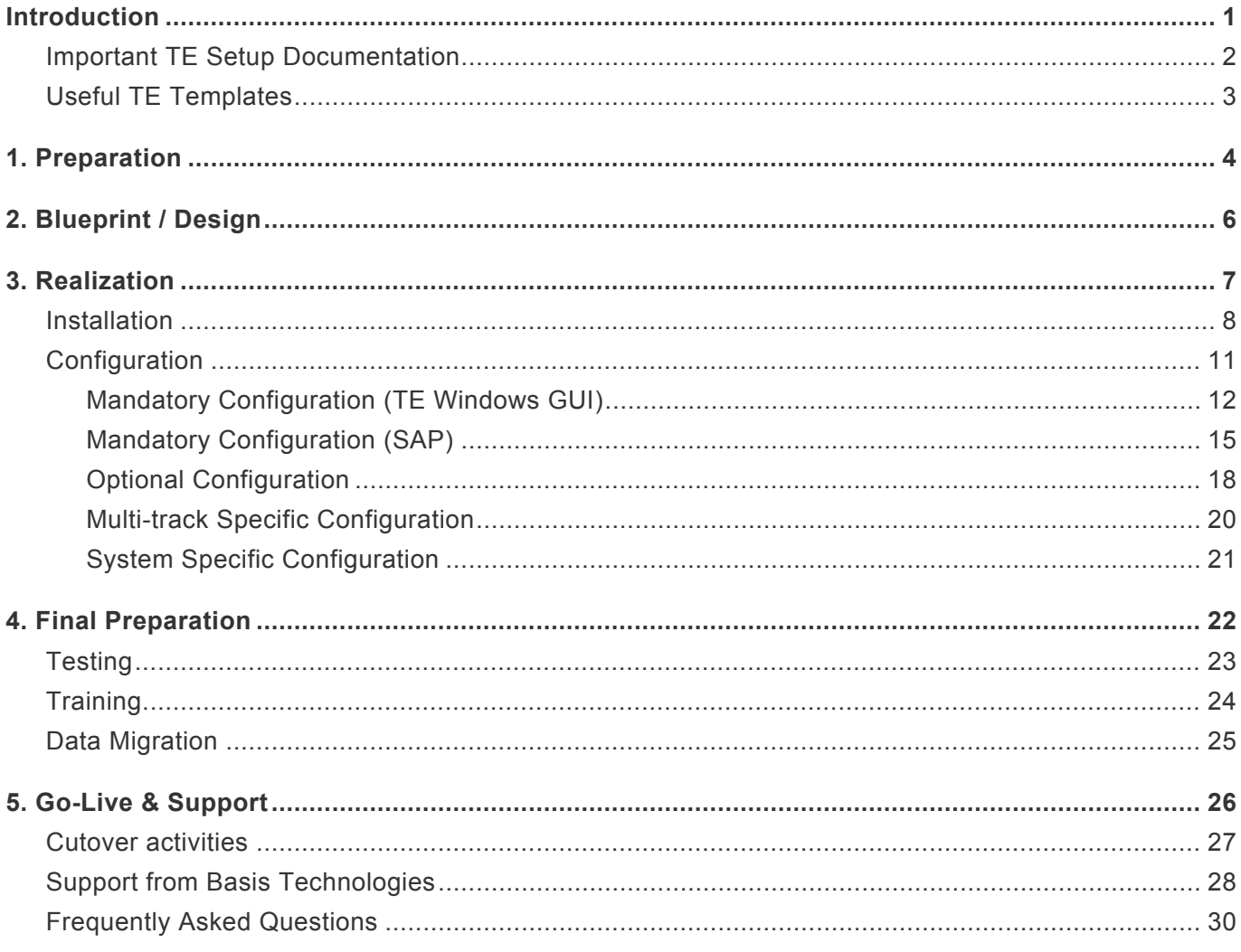

#### <span id="page-2-0"></span>**Introduction**

Welcome to the TE Quick Setup Guide, a simple step-by-step guide to setting up Transport Expresso. This Guide is split into five sections to mirror the key phases of a TE setup;

- 1. Preparation
- 2. Installation
- 3. Configuration
- 4. Final Preparation
- 5. Go Live & Support

Whilst setting up Transport Express on your SAP estate, this TE Quick Setup Guide should be used in conjunction with the other available TE documentation and templates outlined below, in particular the TE Administration Guide.

Remote support is also available from Basis Technologies if required via the contact details outlined at the back of this Quick Setup Guide.

#### <span id="page-3-0"></span>**Important TE Setup Documentation**

The following documentation will all be useful during the initial setup of Transport Expresso.

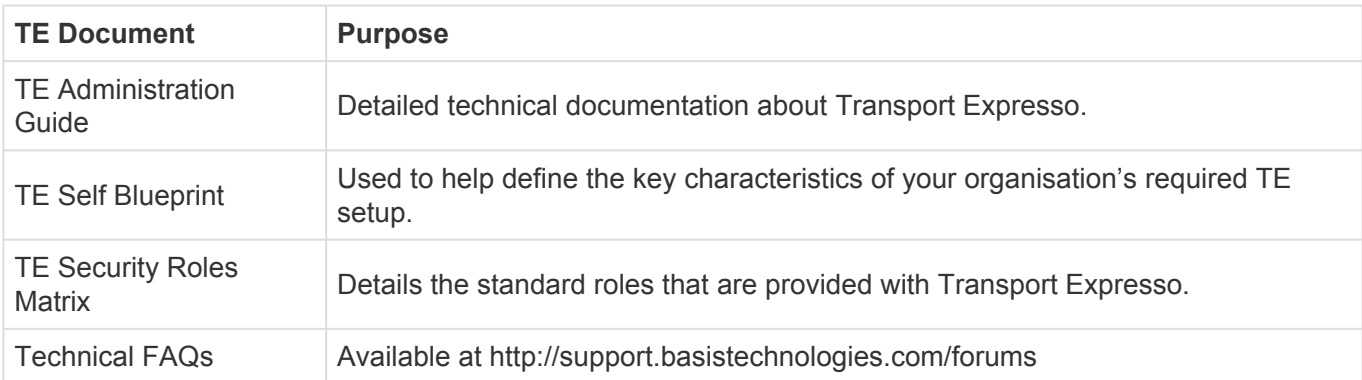

#### <span id="page-4-0"></span>**Useful TE Templates**

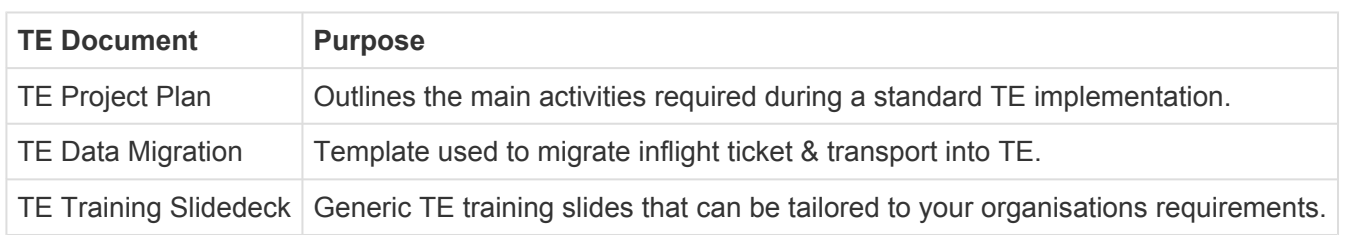

#### <span id="page-5-0"></span>**1. Preparation**

Some preparatory activities need to be undertaken within your organisation before Transport Expresso can be installed and configured, to define the scope of your TE rollout and map out the required processes and approvals workflow to be used.

Basis Technologies generally recommends that these preparation steps, and in particular the completion of the TE Self-Blueprint template are undertaken via a workshop involving the key internal SAP stakeholders and decision-makers within your organisation.

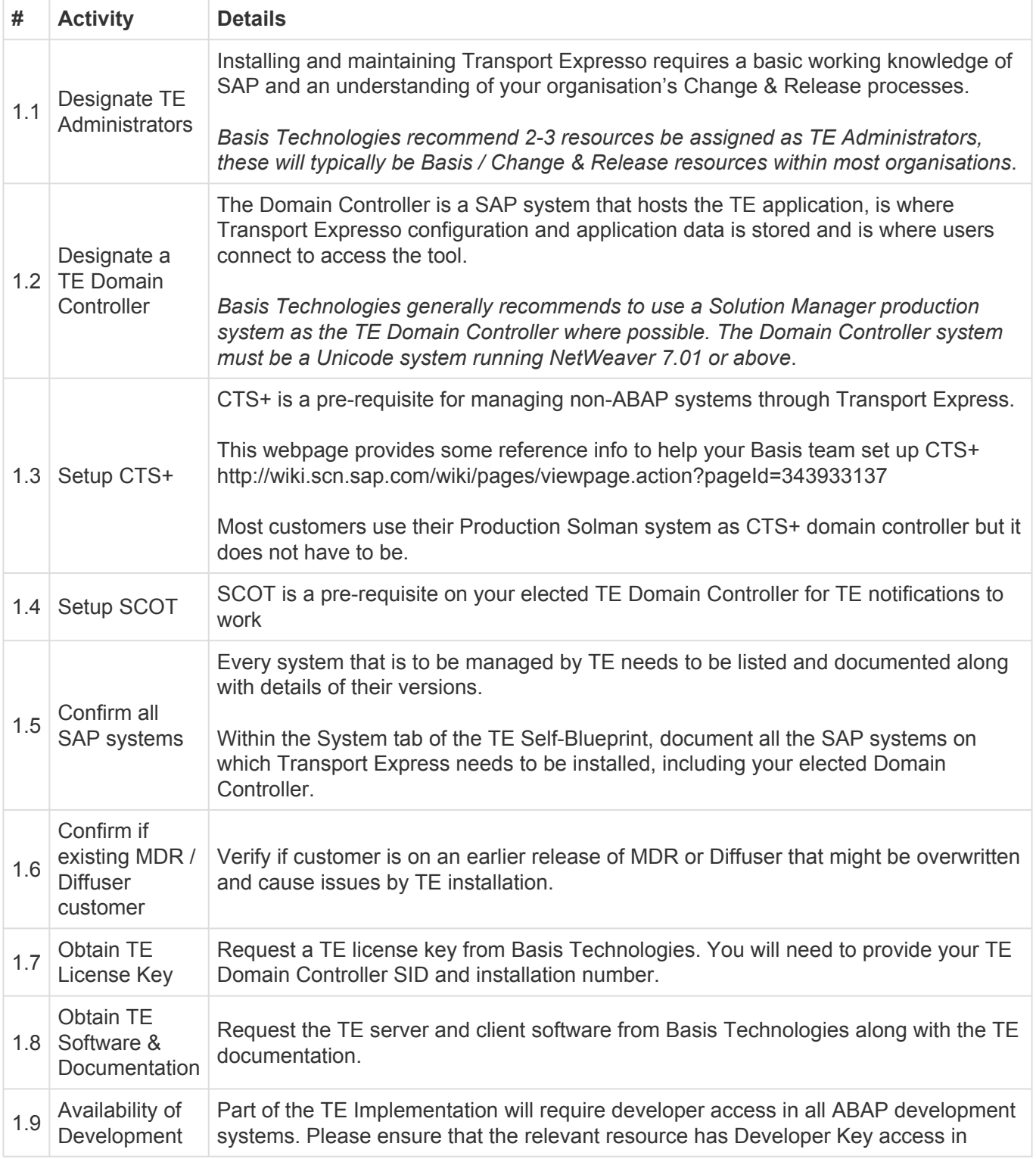

system access advance of BTI coming onsite to avoid delays in the Implementation.

#### <span id="page-7-0"></span>**2. Blueprint / Design**

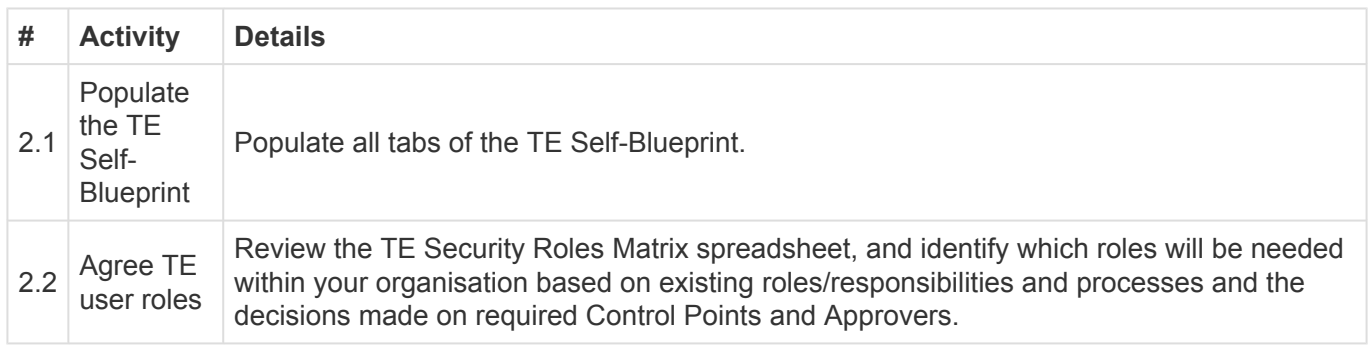

Depending on the nature of your TE Implementation, a formal Blueprint document may be provided by Basis Technologies as part of the Design phase of your TE project.

<span id="page-8-0"></span>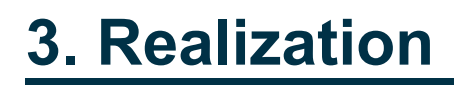

#### <span id="page-9-0"></span>**Installation**

Regardless of your SAP system scope and architecture, some general installation steps will need to be performed on your SAP systems to prepare them for Transport Express.

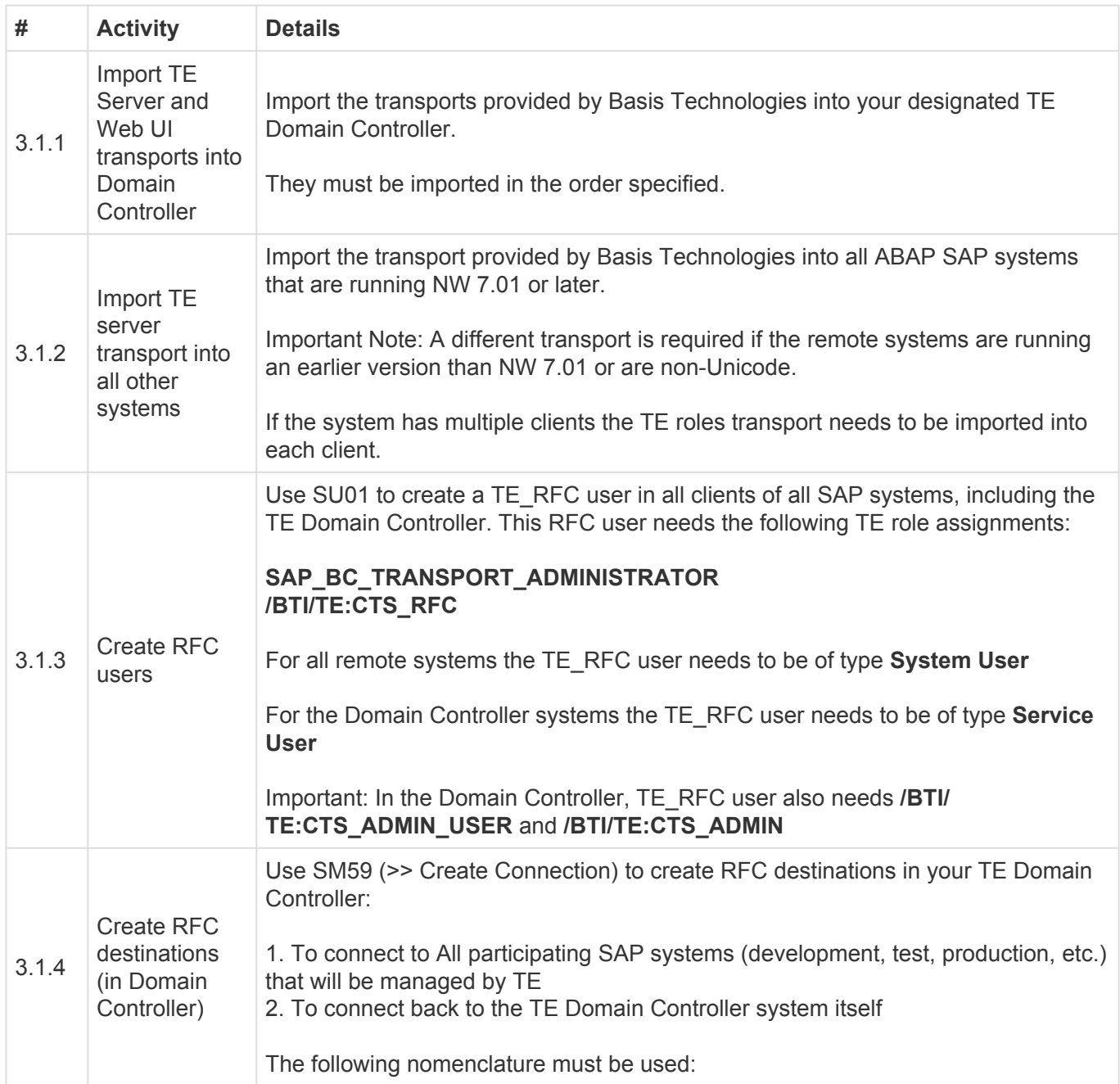

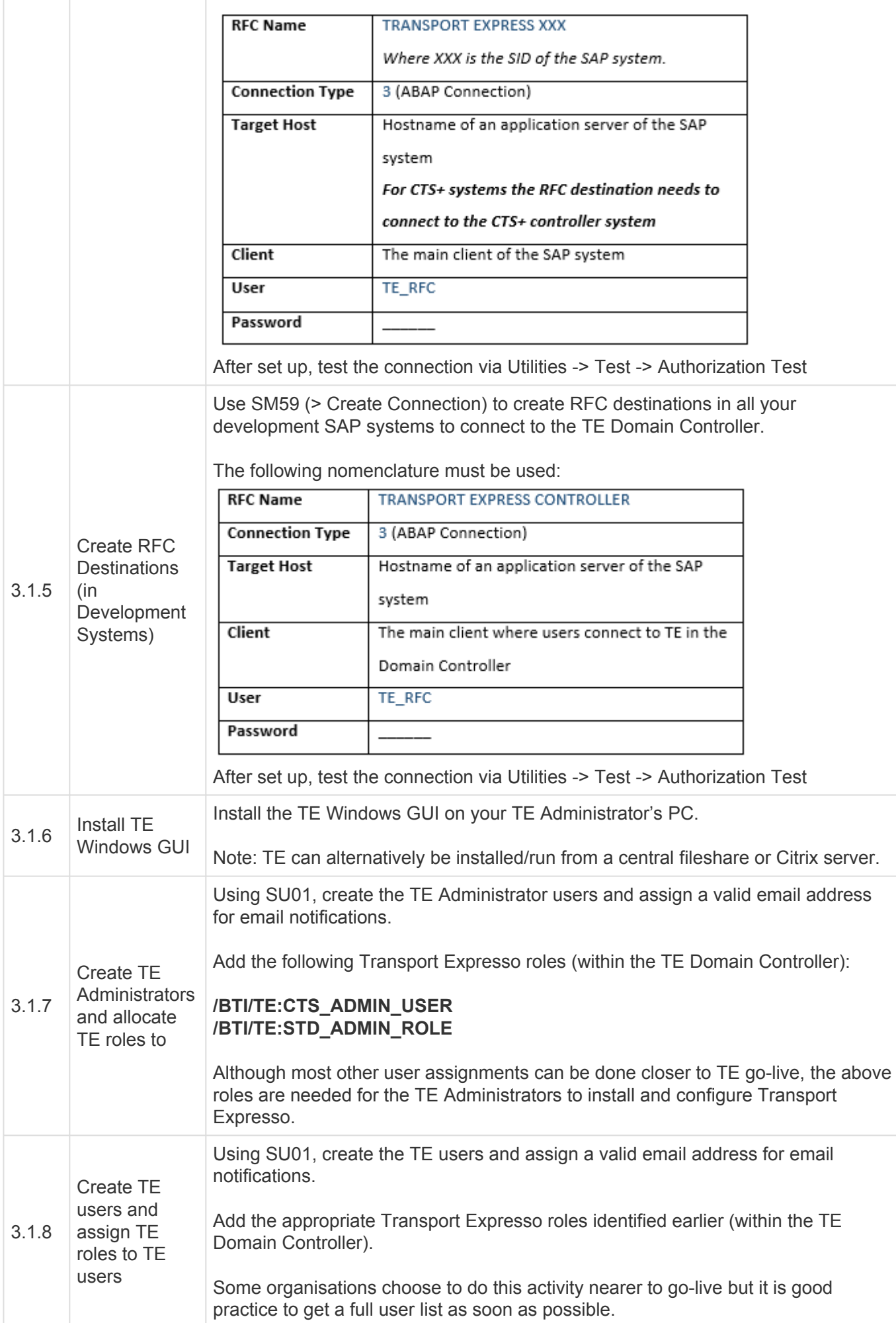

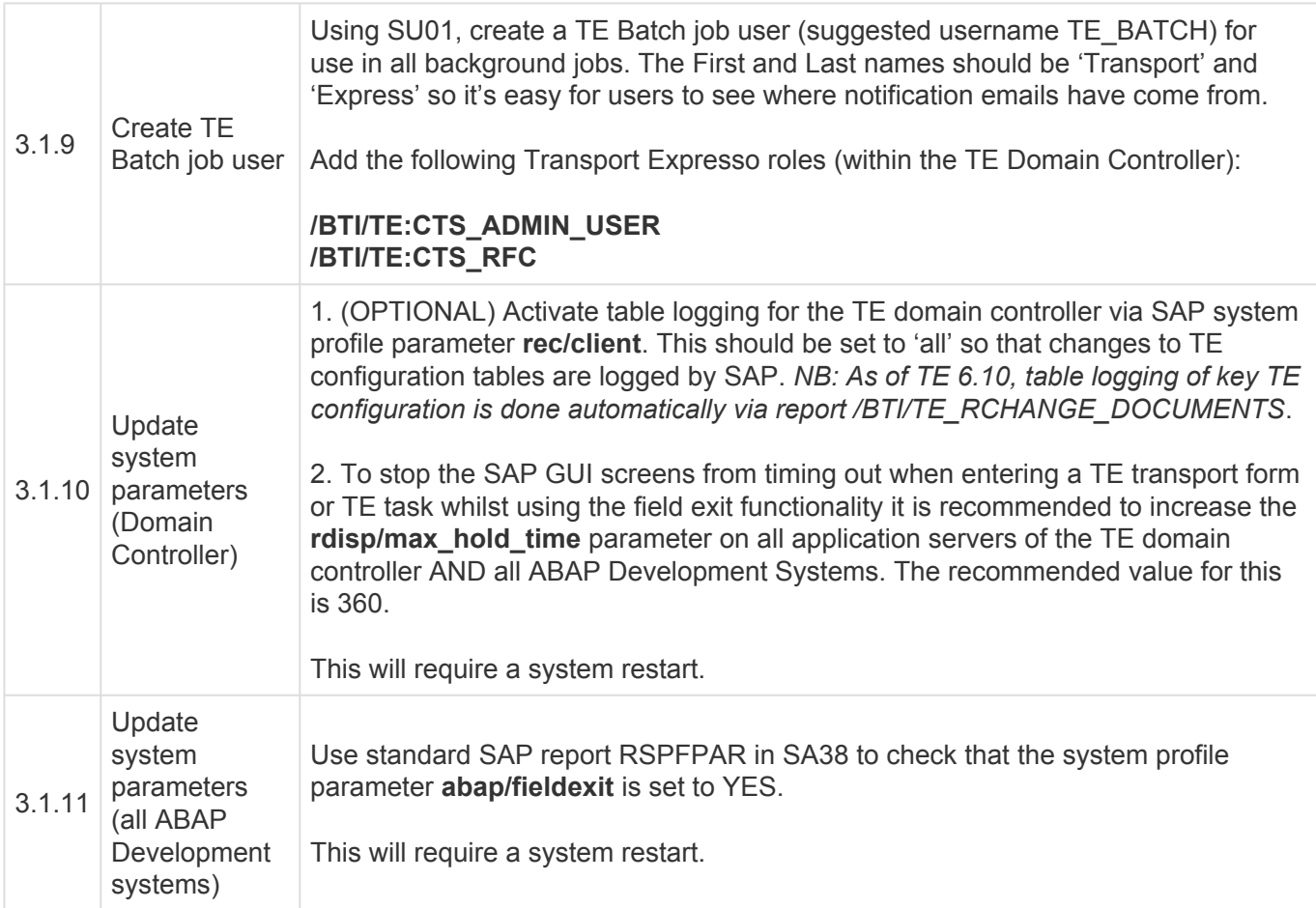

#### <span id="page-12-0"></span>**Configuration**

After completing the preparation and installation activities outlined in the previous sections, Transport Expresso can then be configured.

This section has been split into two main sub-sections to reflect the configuration that needs to be done within the TE Windows GUI and the configuration that needs to be done within SAP.

Depending on your existing SAP infrastructure and the scope and requirements of your TE setup, you may also need to perform some additional TE configuration. This optional configuration is detailed at the very end of this section.

#### <span id="page-13-0"></span>**Mandatory Configuration (TE Windows GUI)**

The following configuration should be done within the TE Windows GUI main Configuration screen (accessible via Tools >> Configuration…).

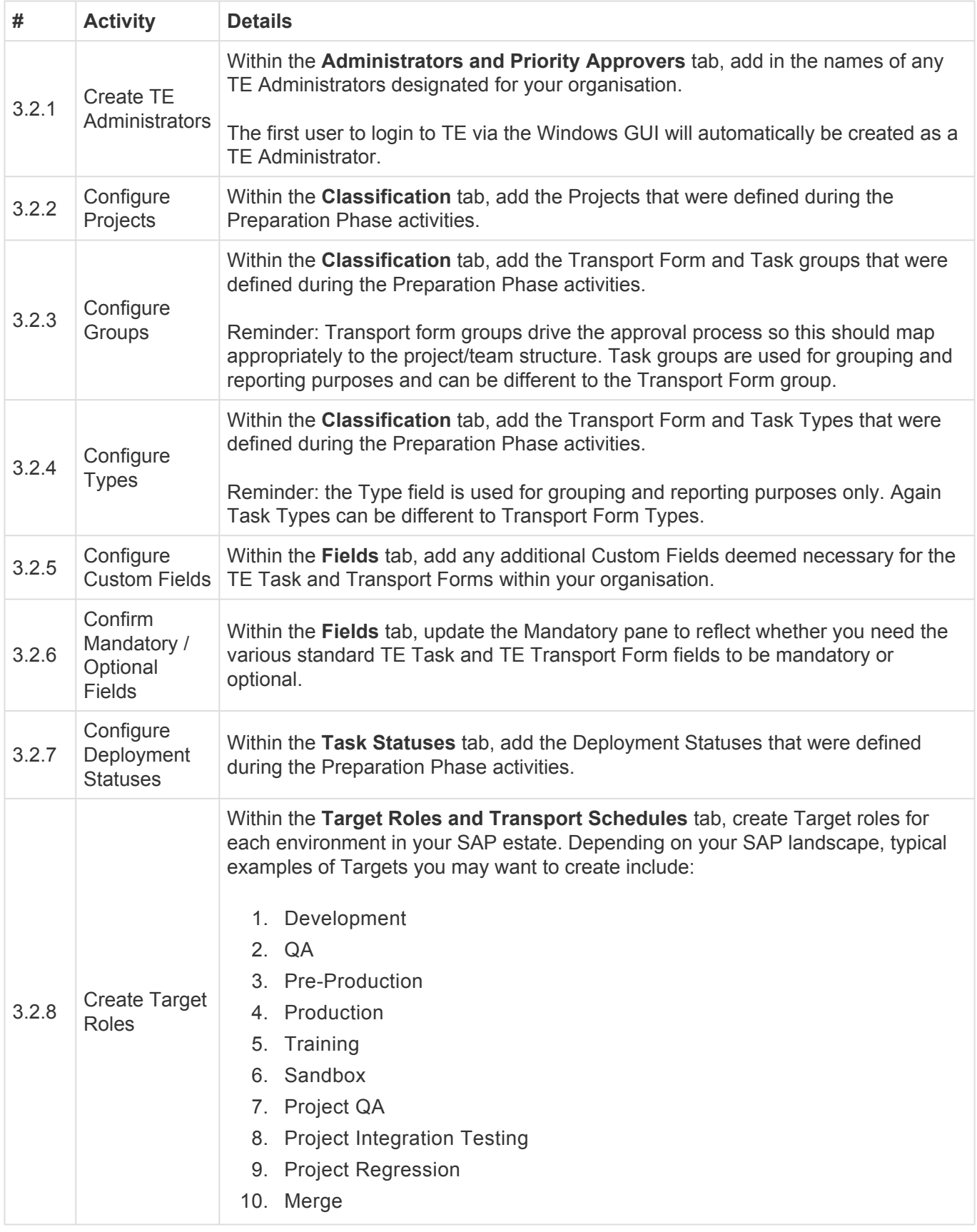

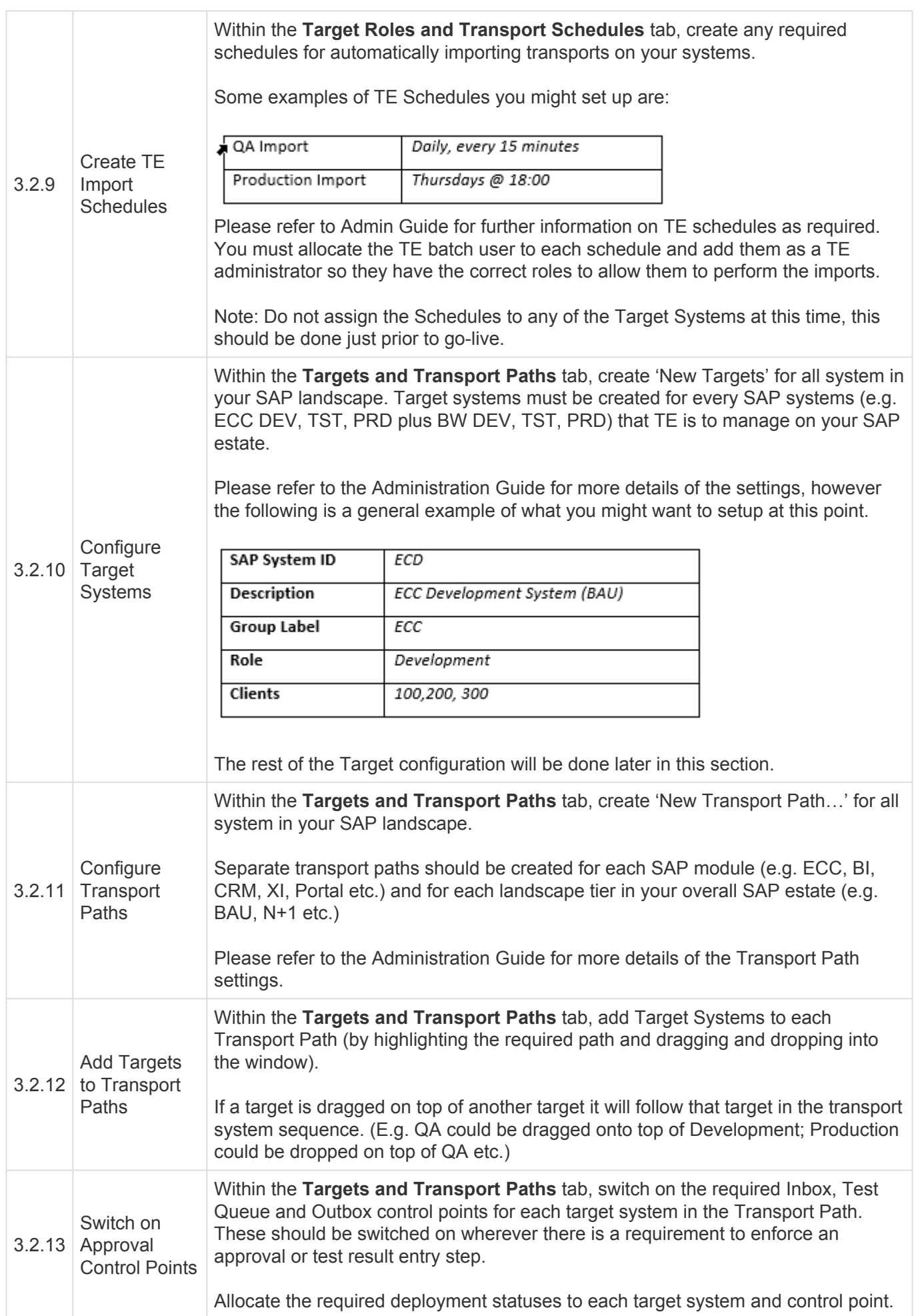

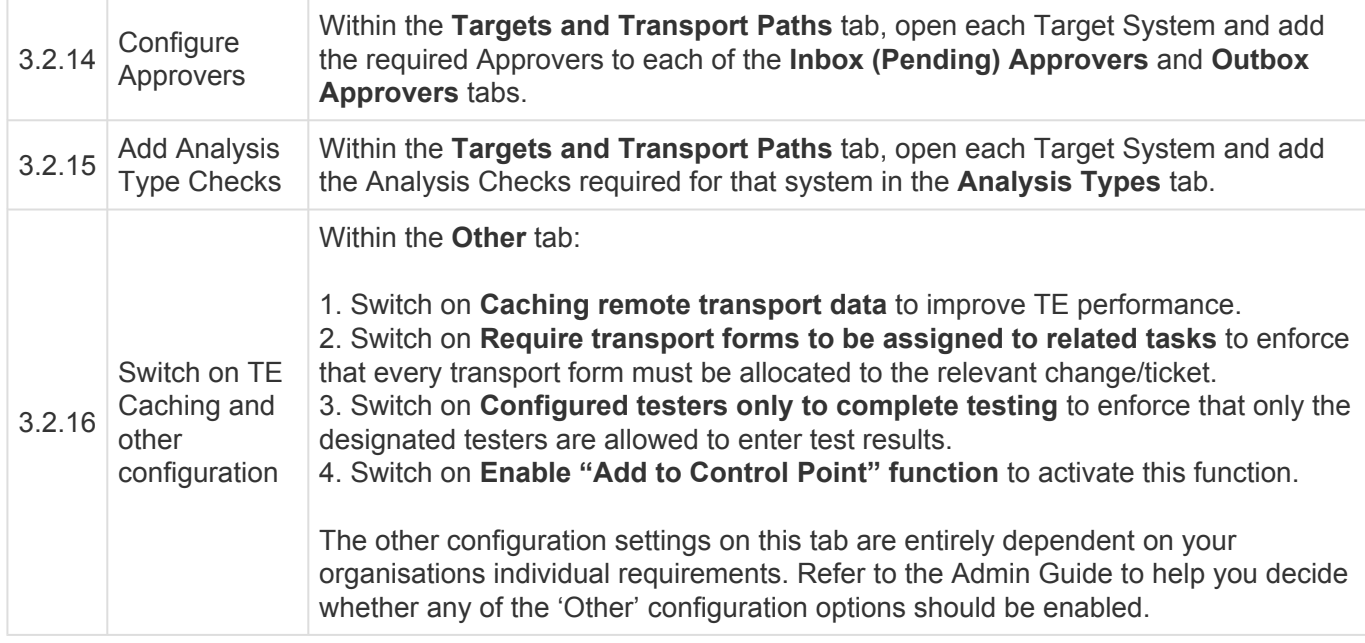

#### <span id="page-16-0"></span>**Mandatory Configuration (SAP)**

The following TE configuration should be done within SAP directly.

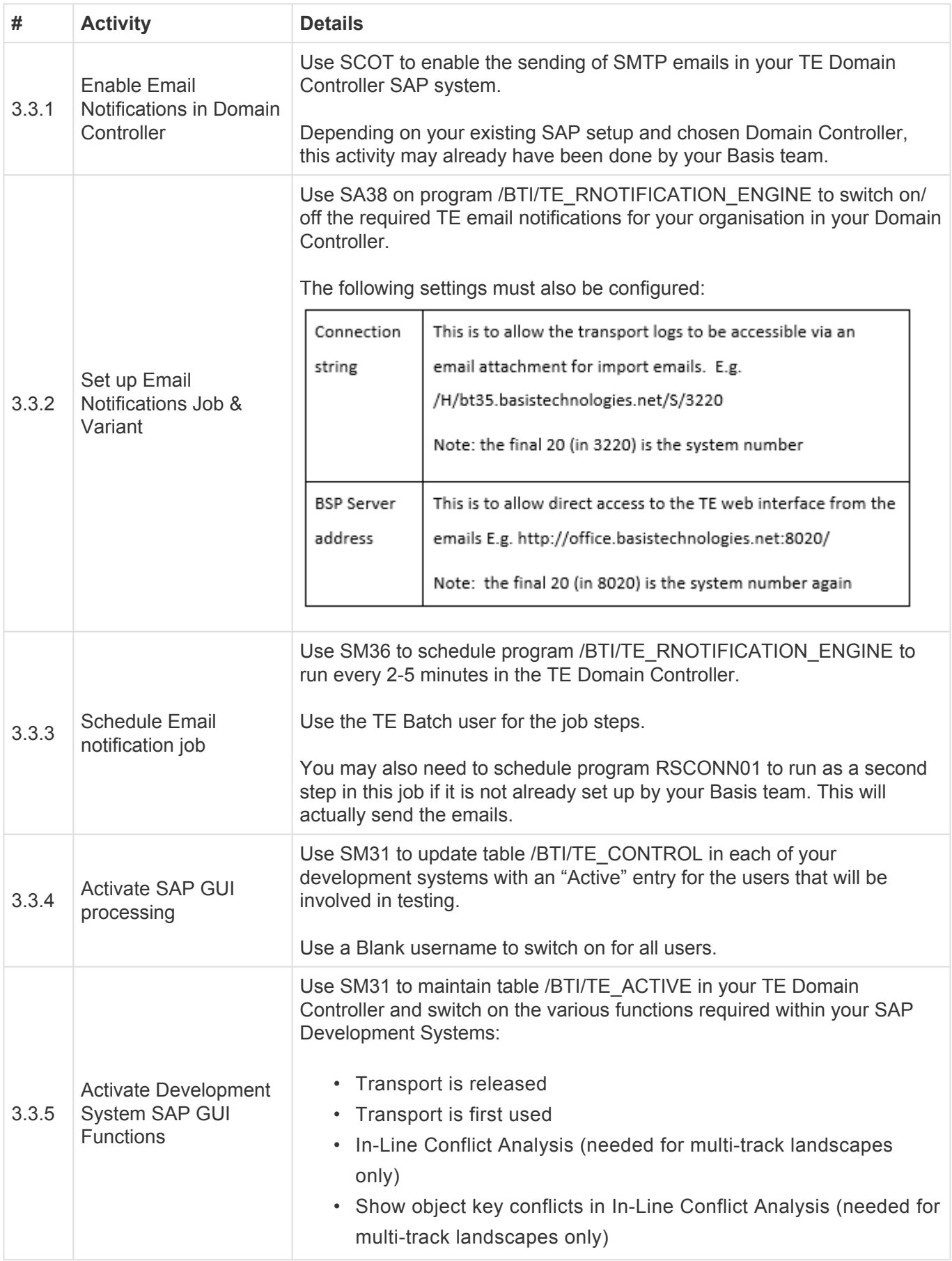

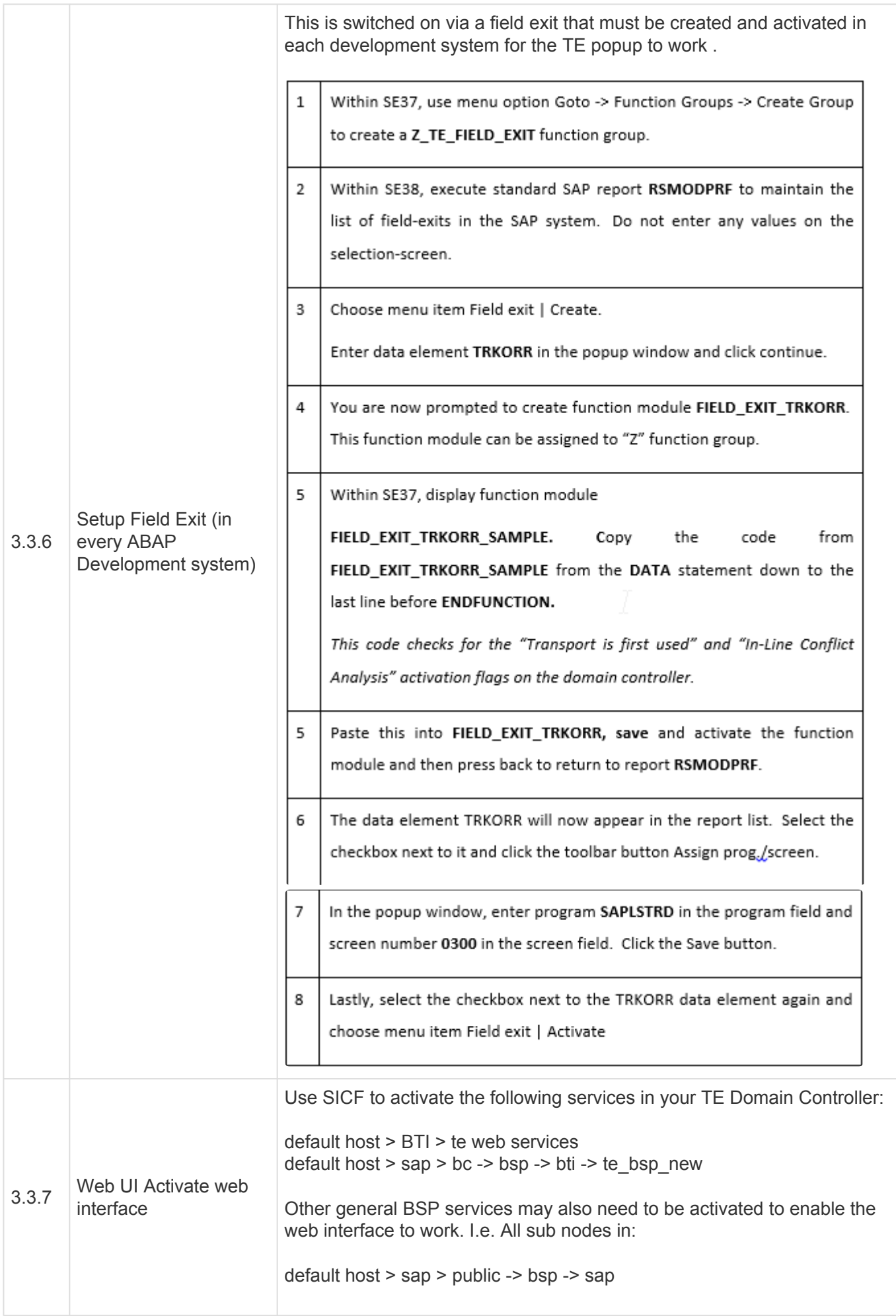

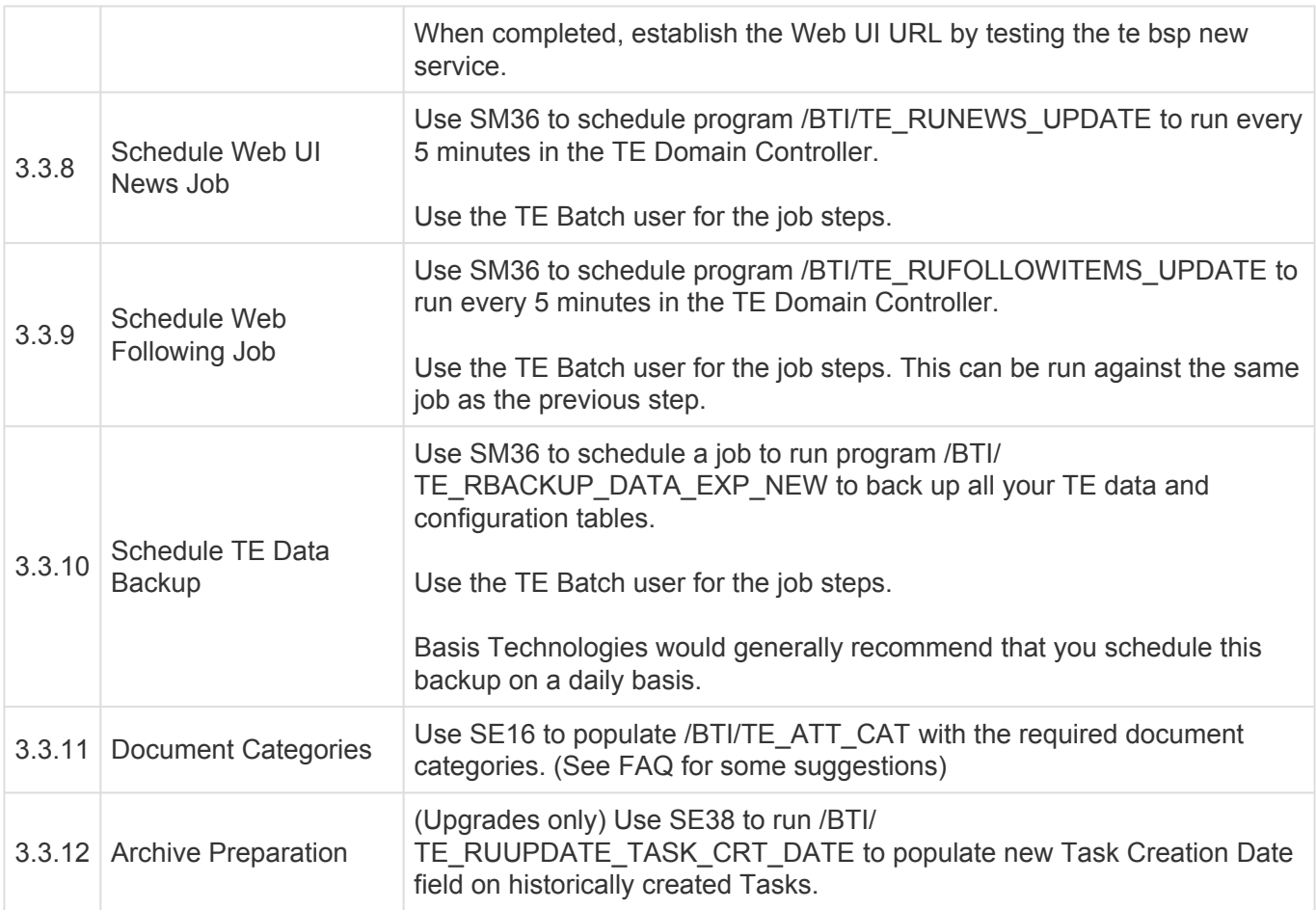

## <span id="page-19-0"></span>**Optional Configuration**

The following configuration and set-up is deemed optional and is not mandatory for running Transport Expresso. Many organisations choose not to setup some or all of these steps due to their own internal and external requirements and obligations.

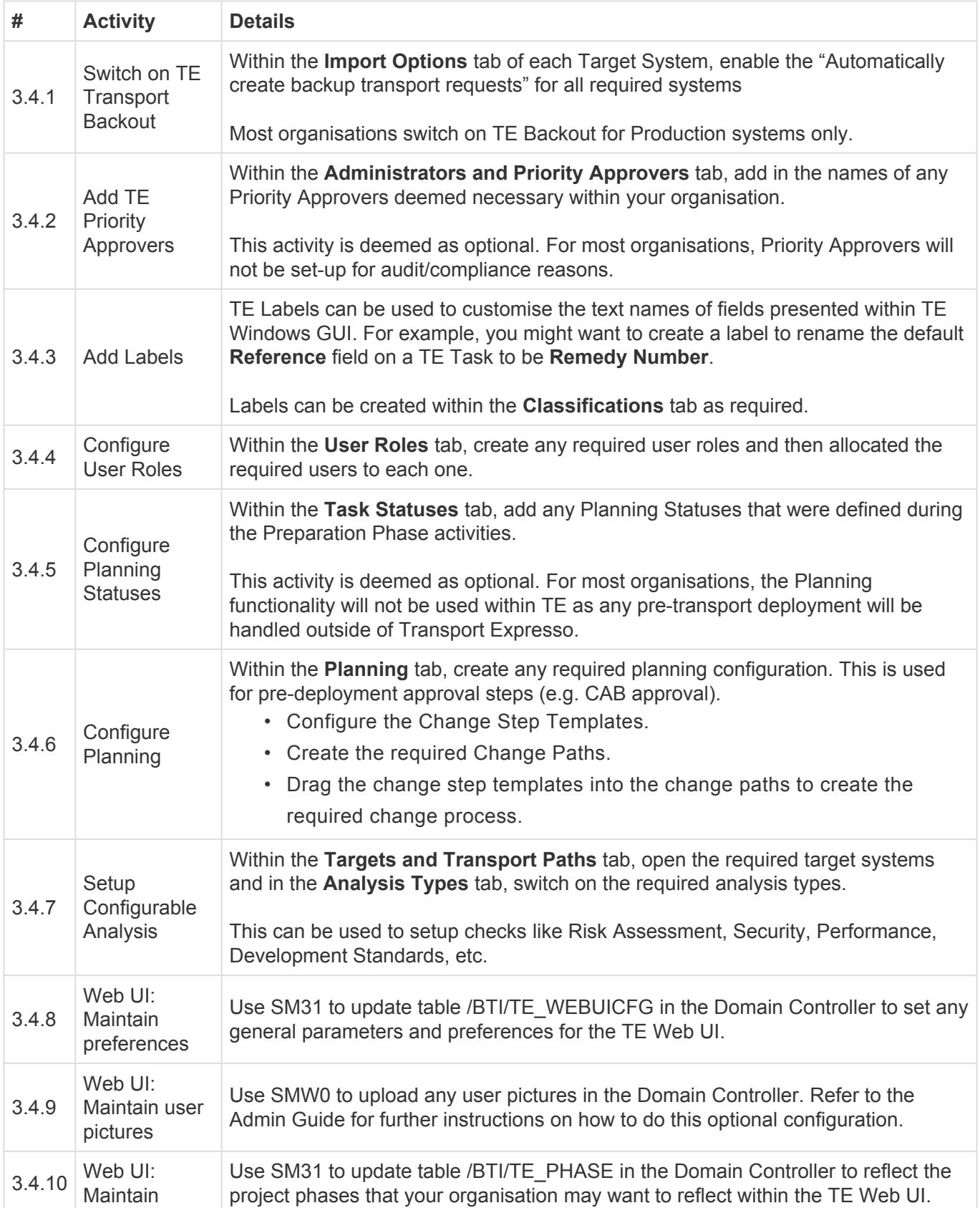

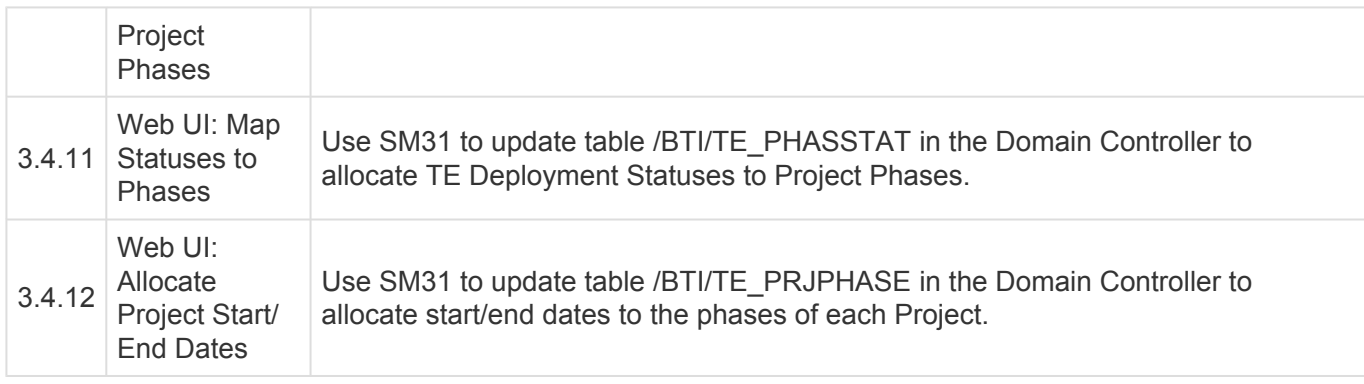

#### <span id="page-21-0"></span>**Multi-track Specific Configuration**

Some TE functionality is relevant only for customers with dual/multi-track SAP. The configuration detailed in this section can be ignored if you are operating a single-track SAP landscape.

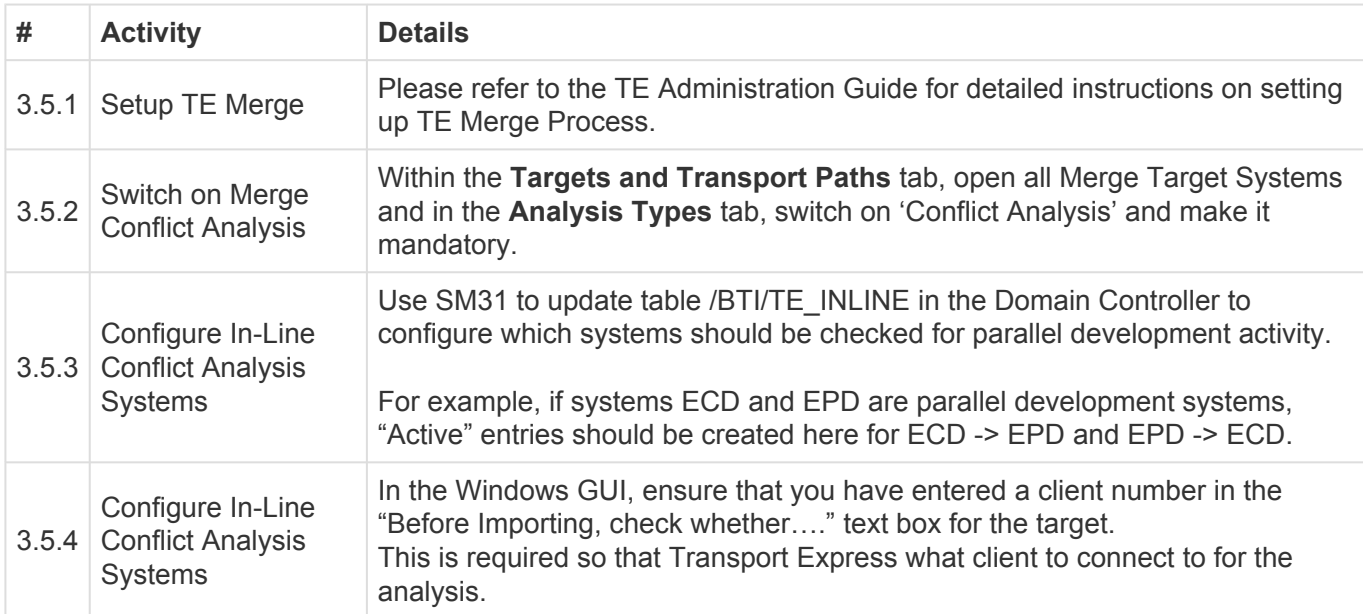

### <span id="page-22-0"></span>**System Specific Configuration**

Some additional configuration is required if you have specific types of SAP systems such as BW or Java systems or if you want to use specific functionality such as TE Test Radar or TE Deep Impact Analysis

Please refer to the TE Administration Guide for full details of what is required for anything not covered already as part of this Quick Setup Guide.

#### <span id="page-23-0"></span>**4. Final Preparation**

This section details the final preparatory activities that should be done prior to Go-Live.

#### <span id="page-24-0"></span>**Testing**

Basis Technologies strongly recommend that you test your Transport Expresso setup fully before go-live.

Wherever possible, this should involve moving SAP transports through your entire SAP landscape using the workflow and approval control points you have configured within TE Express.

Please refer to the template TE Test Plan for the Basis Technologies recommendations of the testing that should be undertaken at a minimum.

### <span id="page-25-0"></span>**Training**

Developers, testers and approvers will all need to be trained on Transport Expresso prior to go-live.

Please refer to the TE Training Slidedeck template for the generic Basis Technologies training slides.

We recommend that you update/amend these training slides to tailor them to your own organisation and TE setup and use them to deliver training to your stakeholders

#### <span id="page-26-0"></span>**Data Migration**

The upload of inflight transports into Transport Expresso is a 2-step process.

First your existing Tickets are uploaded as TE Tasks, and secondly then your existing open Transports are mapped to these Tasks and uploaded as Transport Forms.

Please use the TE Data Migration template and the following instructions for uploading your existing data migration into Transport Express.

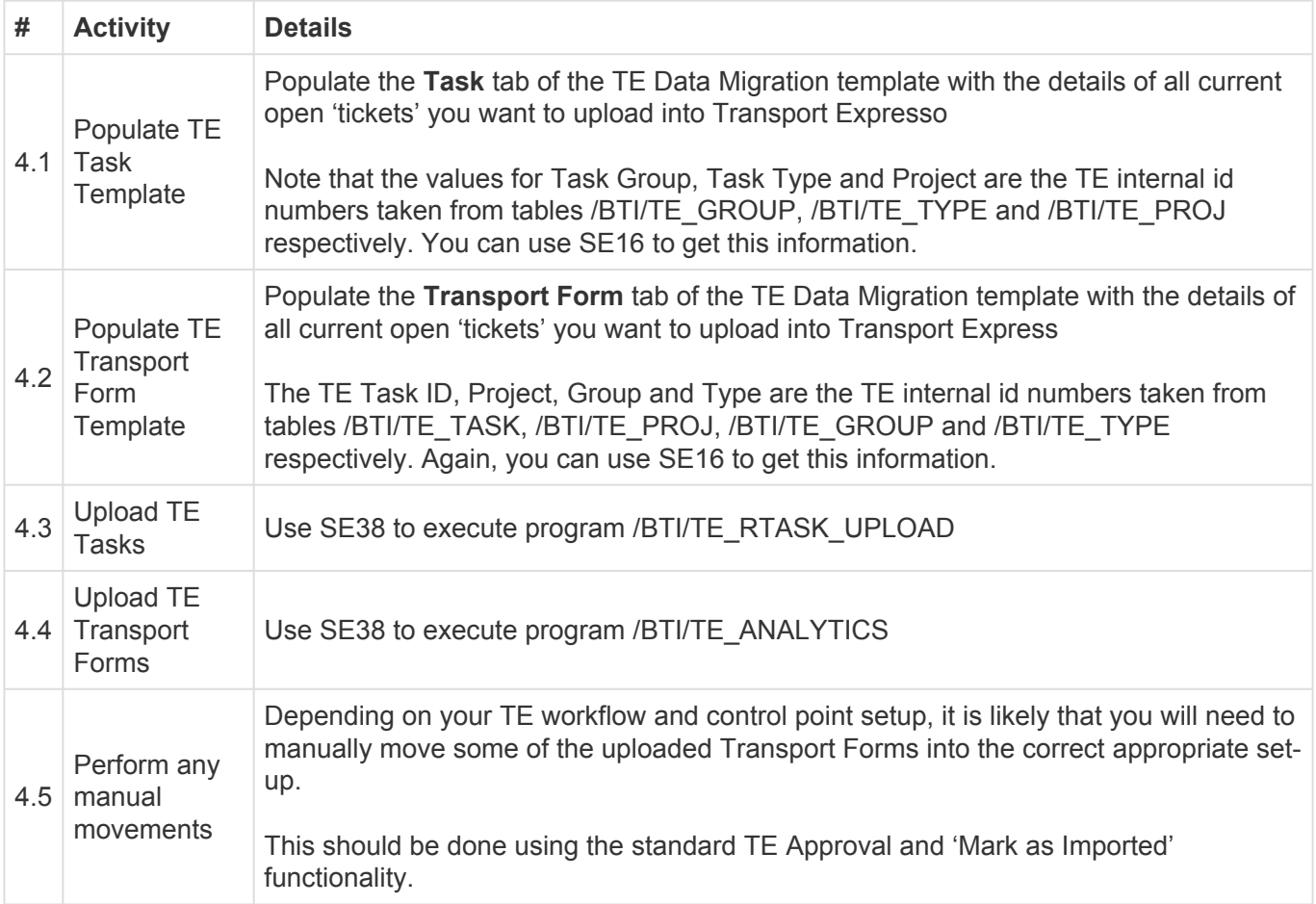

## <span id="page-27-0"></span>**5. Go-Live & Support**

#### <span id="page-28-0"></span>**Cutover activities**

The following activities should be performed just prior to your TE Go-Live:

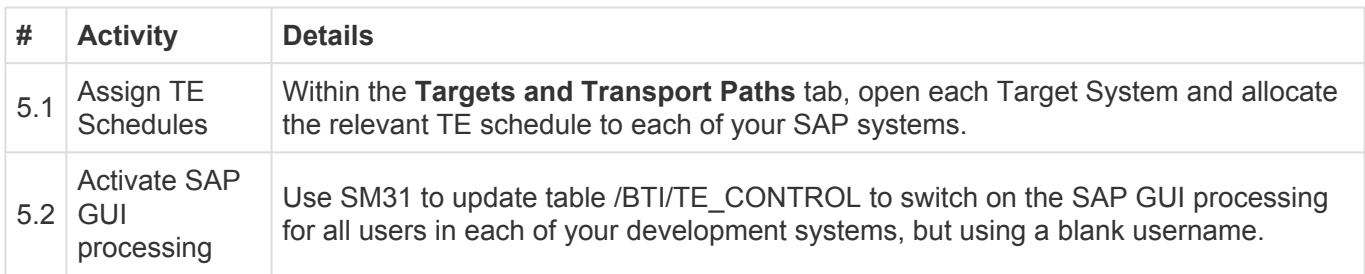

#### <span id="page-29-0"></span>**Support from Basis Technologies**

#### **Raising Support Tickets**

To request support from Basis Technologies on any issue relating to our product sets (ActiveControl, Transport Expresso, DevOps, Testimony, Diffuser, Utilities or Transformation), a ticket should be raised via the following email address:

#### **support@basistechnologies.com**

Sending an email to this address will automatically create a ticket in Zendesk, the ticketing tool used by Basis Technologies.

To help us offer you the best service with your issue, please include as much information as possible about the issue, with particular attention to the following:

- **Customer:** Include the name of the customer you are representing, it may not always be obvious from your email address
- **Product and Version:** Include the Basis Technologies product and version that you are operating that has the issue
- **System & Client:** The system and client where the issue/fault occurred and if it's a license key issue provide the SAP system installation number (it is always ten digits long)
- **Description:** A clear description of the problem and the steps to replicate the issue, with screen shots
- **Data:** Any master or transactional data objects associated with the issue. E.g. Business Partner, BPEM Case ID, Plant
- **Error Messages:** Details of any error or warning messages given including where applicable run time errors, short dumps and error logs
- **User ID:** The User ID being used when the issue occurred
- **Authorisations:** Ensure transaction SU53 is run and results shared to help with authorisation issues
- **Contact Details:** Please include your own contact details in your email
- **Priority:** Reflect any high priority issues by including URGENT or HIGH PRIORITY at the start of the email subject

#### **Support Escalation**

If you have any concerns with the service you are getting from Basis Technologies support, or wish to escalate any high priority issues please email **supportescalation@basistechnologies.com**

#### **Require additional Information or Services?**

If additional information or services relating to any of Basis Technologies product sets is required, you can contact us via the above support@basistechnologies.com address, or alternatively by contacting

#### your assigned Basis Technologies Account Director.

#### <span id="page-31-0"></span>**Frequently Asked Questions**

Basis Technologies actively maintain an online database of FAQs and Error Messages on our website.

http://support.basistechnologies.com/forums

Basis Technologies strongly encourage our customers (in particular TE Administrators and Basis team) to register for accounts on our website, and actively make sure of this forum. It not only helps our customers be more self-sufficient in resolving common issues more quickly, but also helps us understand the common challenges our customers are facing so we can add product improvements in the future where appropriate.